# **EOModelDoc**

## **Contents**

[#Overview](#page-0-0) [#Future Plans](#page-0-1) [#Download and Example Output](#page-0-2) [#Usage](#page-0-3) [#Running from Ant](#page-1-0) [#Template Files](#page-2-0) [#Alternate Templates](#page-5-0)

## <span id="page-0-0"></span>**Overview**

EOModelDoc is a command line tool to generate HTML documentation of a set of EOModels. It is a replacement for [EOReporter](http://www.rubicode.com/Software/EOReporter/) (which will not work on Leopard and newer releases of OS X). EOModelDoc was funded by the Apple iTunes Store and released to the community.

On the WOLips side, from version 3.3.x, [Entity Modeler](https://wiki.wocommunity.org/display/documentation/Entity+Modeler) has a Documentation tab on all of the elements of a model that lets you record HTML documentation for your model, entities, attributes, etc. There is even an HTML preview. You can then run eomodeldoc to produce documentation much like javadoc for your model.

## <span id="page-0-1"></span>**Future Plans**

From Mike Schrag: There's not a nice build process for this one either, yet, because it includes all of the eclipse dependencies in the single jar. Eventually I'll make this nicer and include it actually inside of Eclipse. There are also modifications to the ERNeutralLook coming soon that will display popup help for you models based on the model documentation.

## <span id="page-0-2"></span>**Download and Example Output**

#### [Download EOModelDoc jar](http://wocommunity.org/documents/tools/eomodeldoc.jar)

This is an example of the current state of eomodeldoc (the default templates are not done, but it will give you an idea of what it can do). The templates are all Velocity-based, and you can override them with custom versions. This was run in the BugTracker project folder. This model does not have documentation added to it with the new Entity Modeler yet, so it looks a little more bare than it would if it was documented properly. I'll probably document it just to have a full example to show.

[View Example Output](http://webobjects.mdimension.com/wolips/support/eomodeldoc_example/)

## <span id="page-0-3"></span>**Usage**

#### The command line syntax of for EOModelDoc:

java -jar eomodeldoc.jar -output /path/to/output/folder [-model /path/to/model.eomodeld]\* [-modelgroup /path/to/working/dir] [-templates /path/to/templates] [-entityURLTemplate "http://domain/path/to/JavaDocs/\$entity.classNamePath.html

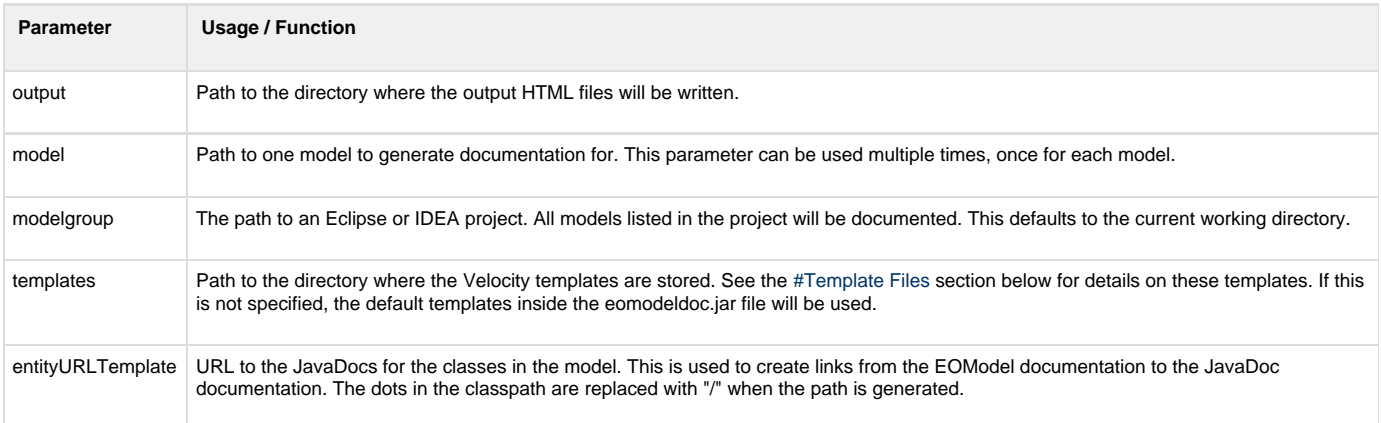

### **Notes**

- Only -output is required
- Usually only one of -modelGroup or -model is used (i.e. not both at the same time)
- The -templates path only needs to point the the templates that you have changed. If any templates are not found on that path, the defaults from the jar are used.
- For -entityURLTemplate the <http://domain/path/to/JavaDocs/> the path to the index.html file that JavaDoc generates. It will be something like [http://developer.apple.com/documentation/MacOSXServer/Reference/WO54\\_Reference/](http://developer.apple.com/documentation/MacOSXServer/Reference/WO54_Reference/). If the EOModelDocs and JavaDocs are on the same server, you can use absolute or relative paths instead of a full URL:[http://developer.](http://developer.apple.com/documentation/MacOSXServer/Reference/WO54_Reference/) [apple.com/documentation/MacOSXServer/Reference/WO54\\_Reference/](http://developer.apple.com/documentation/MacOSXServer/Reference/WO54_Reference/)

## **Usage Examples**

Document one model:

java -jar /path/to/eomodeldoc.jar -model /path/to/model.eomodeld -output /tmp/eomodeldoc

Document all models based on the Eclipse or IDEA project definition:

```
java -jar /path/to/eomodeldoc.jar -modelgroup /path/to/project -output
/tmp/eomodeldoc
```
Document all models based on the Eclipse/IDEA project definition (when current working directory is the top level of the project):

```
java -jar /path/to/eomodeldoc.jar -output /tmp/eomodeldoc
```
## <span id="page-1-0"></span>**Running from Ant**

**Note**: do not put this jar on your classpath! Chaos and Other Bad Things may ensue.

```
There is no Ant task (yet) for EOModelDoc. You can run it with an java task following this pattern:
```

```
<java jar="/path/to/eomodeldoc.jar"
       fork="true"
       maxmemory="256m">
     <arg value="-output" />
     <arg value="/path/to/output/folder" />
     <arg value="-modelgroup" />
     <arg value="/path/to/working/dir" />
     <arg value="-templates" />
     <arg value="/path/to/templates" />
     <arg value="-entityURLTemplate" />
     <arg value="http://whatever?$${entity.classNamePath}.html" />
</java>
```

```
<java jar="/path/to/eomodeldoc.jar"
       fork="true"
       maxmemory="256m">
     <arg value="-output" />
     <arg value="/path/to/output/folder" />
     <arg value="-model" />
     <arg value="/path/to/modelA.eomodeld" />
     <arg value="-model" />
     <arg value="/path/to/modelB.eomodeld" />
     <arg value="-model" />
     <arg value="/path/to/modelC.eomodeld" />
     <arg value="-templates" />
     <arg value="/path/to/templates" />
     <arg value="-entityURLTemplate" />
     <arg value="http://whatever?$${entity.classNamePath}.html" />
</java>
```
If you include this in the build.xml file in the project, it can be as simple as:

```
<java jar="/path/to/eomodeldoc.jar"
        fork="true"
        maxmemory="256m">
      <arg value="-output" />
      <arg value="Documentation" />
      <arg value="-modelgroup" />
     \langle \text{arg value} = " \cdot " \rangle</java>
```
## <span id="page-2-0"></span>**Template Files**

Default templates are included in the eomodeldoc.jar file. You can extract these templates to use as a basis for your own templates with this command:

unzip /path/to/eomodeldoc.jar \*.vm -x "\*/\*"

See the [EOGenerator template documentation](https://wiki.wocommunity.org/display/WOL/EOGenerator+Templates+and+Additions) documentation for information on customizing these templates. The -templates path only needs to point the the templates that you have changed. If any templates are not found on that path, the defaults from the jar are used.

The templates and their function are:

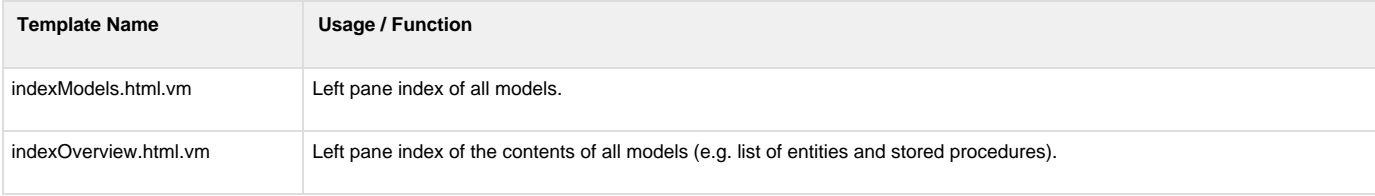

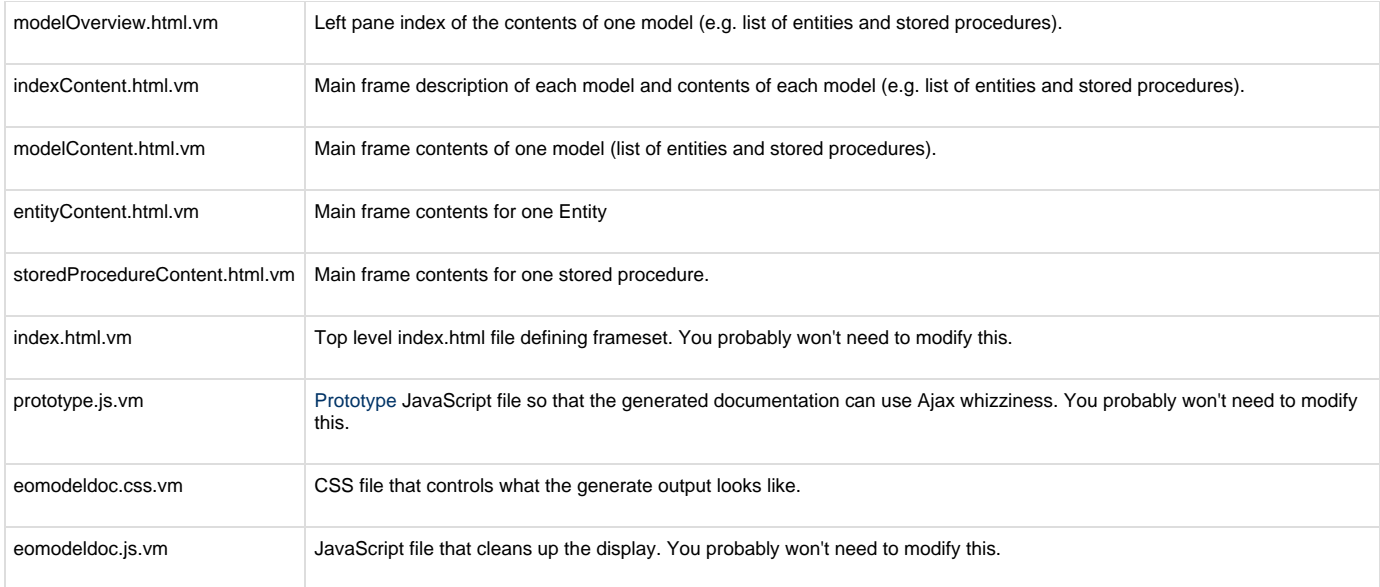

Some pictures will illustrate this:

 $\overline{a}$ 

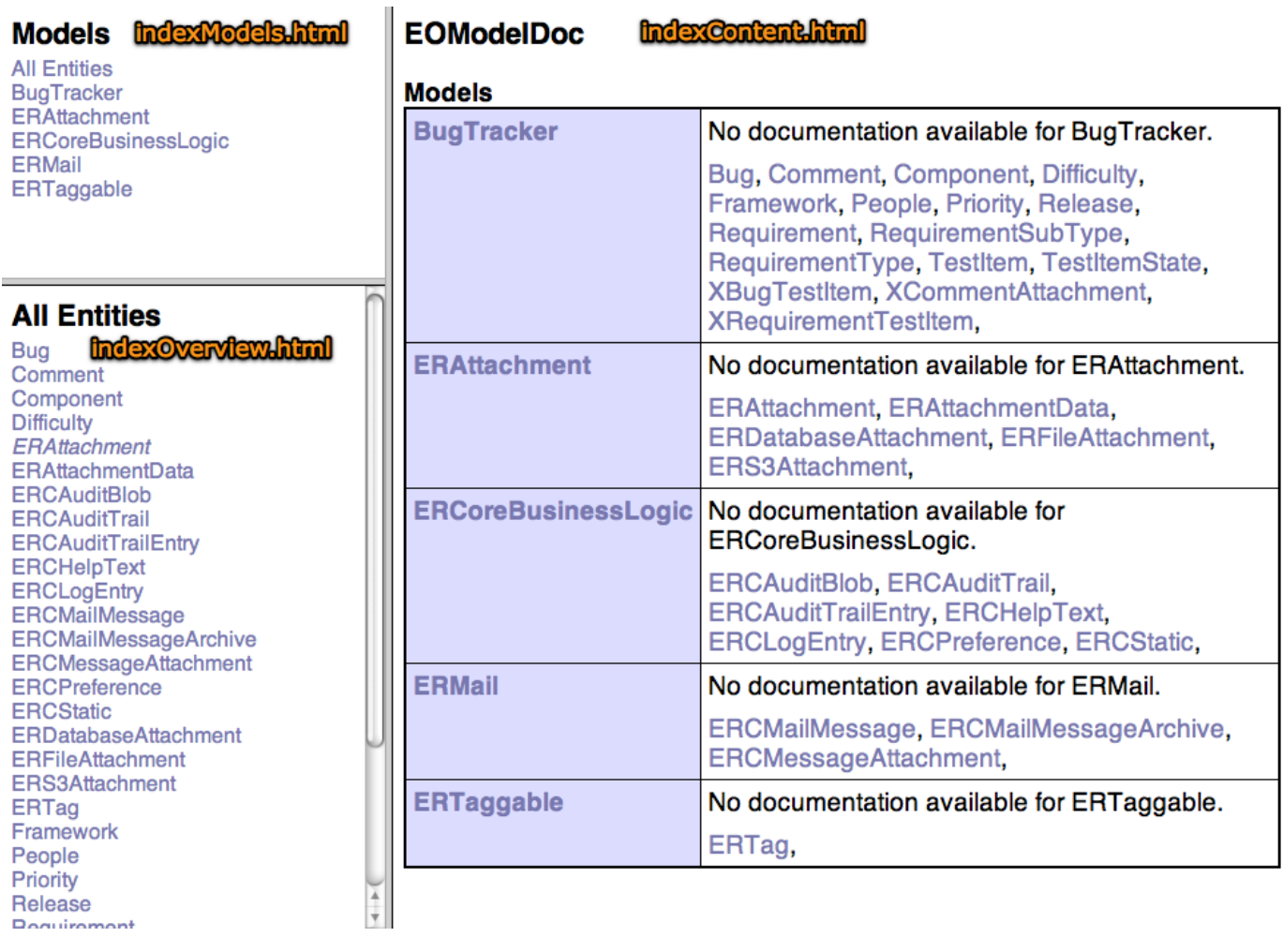

### **Models**

 $\equiv$ 

**All Entities BugTracker** ERAttachment ERCoreBusinessLogic **ERMail** ERTaggable

### **BugTracker** modelOverview.html **Entities** Bug<br>Comment Component **Difficulty** Framework<br>People<br>Priority Release Requirement RequirementSubType<br>RequirementType TestItem **TestItemState** XBugTestItem **XCommentAttachment XRequirementTestItem**

## **BugTracker**

modelContent.html

**All Models** 

### **Entities**

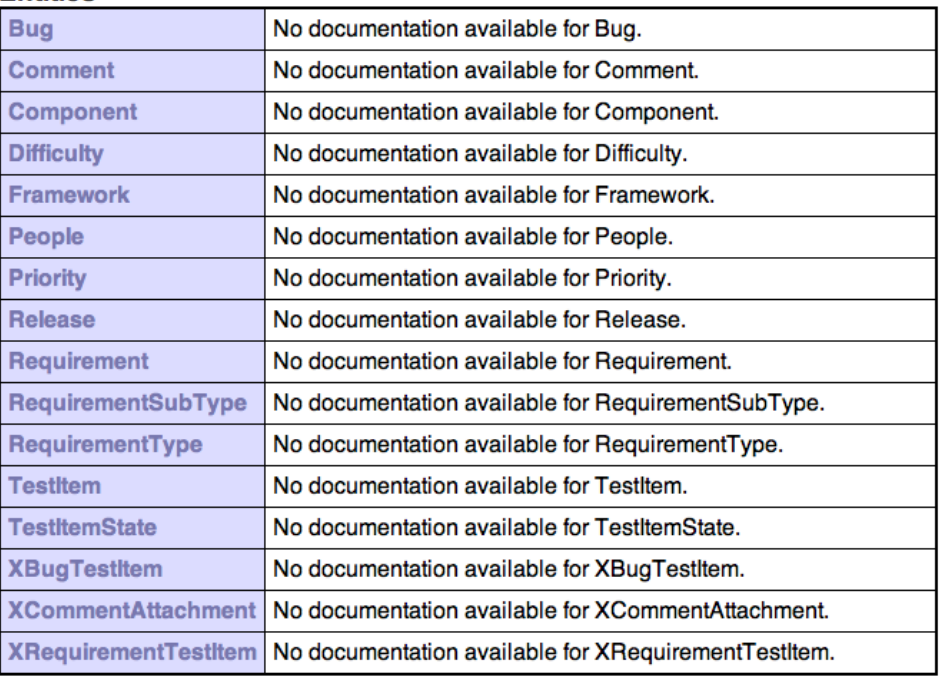

### **Models**

**All Entities BugTracker** ERAttachment **ERCoreBusinessLogic ERMail** ERTaggable

### **BugTracker**

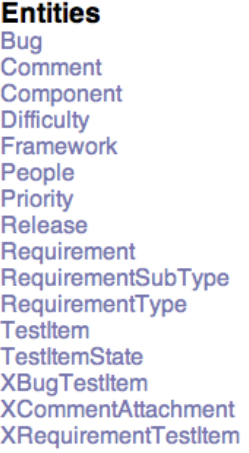

## **BugTracker / Bug**

parent of Requirement<br>referenced by Comment, Component, Release, XBugTestItem

external name BUG

class name er.bugtracker.Bug

### entlyContent.html or storedProcedureContent.html

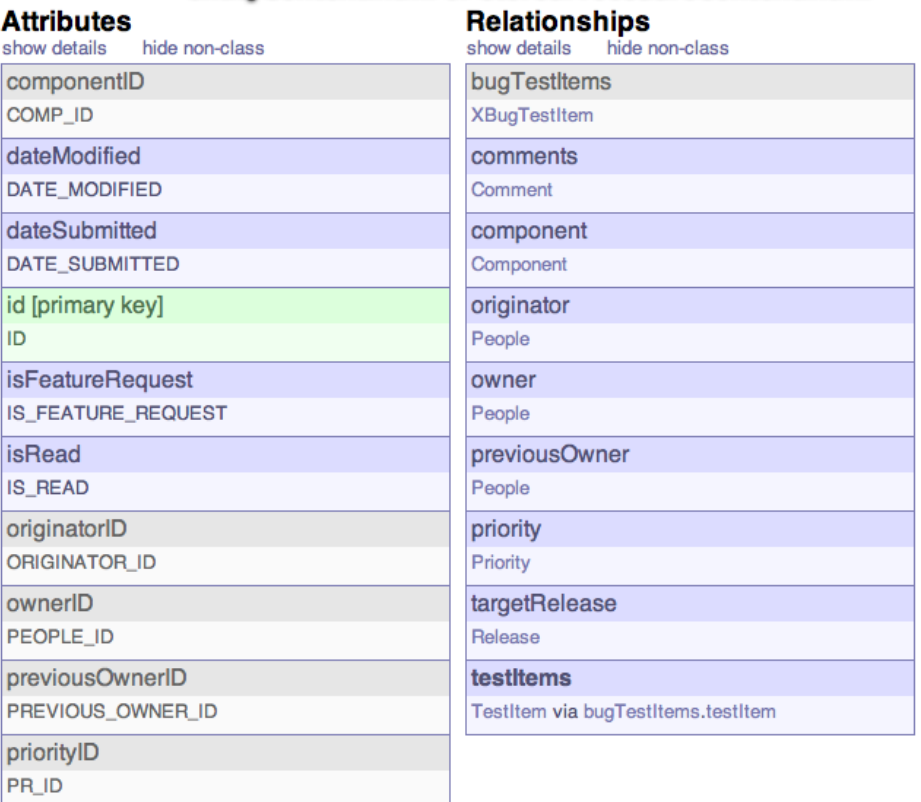

## <span id="page-5-0"></span>**Alternate Templates**

Have some interesting templates to share? Add them as attachements and link them here.

## **Template Mark I from Chuck**

#### [Download](https://wiki.wocommunity.org/download/attachments/2628546/ChuckHillTemplates.tgz?version=1&modificationDate=1217591838000&api=v2)

This is the default template with some useful (to me) changes:

- individual properties can be toggled open and closed
- non-class hidden by default
- less blank vertical space
- column name moved into details

### **Attributes**

show details show non-class

### activeStatus

The current production status, may have been modified by Pre-<br>press from the status from Order Entry (i.e. for a returned<br>Show). activeStatus is used to determine the priority (ColorSwatch) for an ad when it is logged or returned from a show.

### activity

activityTime column name external type allows null?

activityTime date (TIMESTAMP) Yes

used for locking? Yes

build

### colorSide1

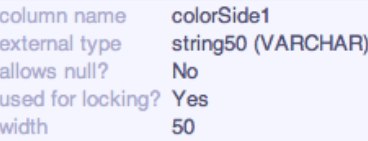

### colorSide2

#### **Relationships** والمغماء يبيووا و

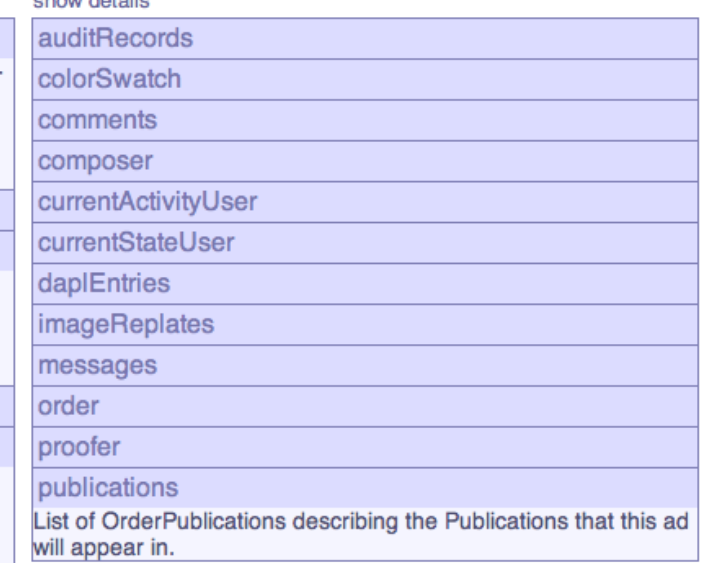